# Weil's um Ihr Unternehmen geht.

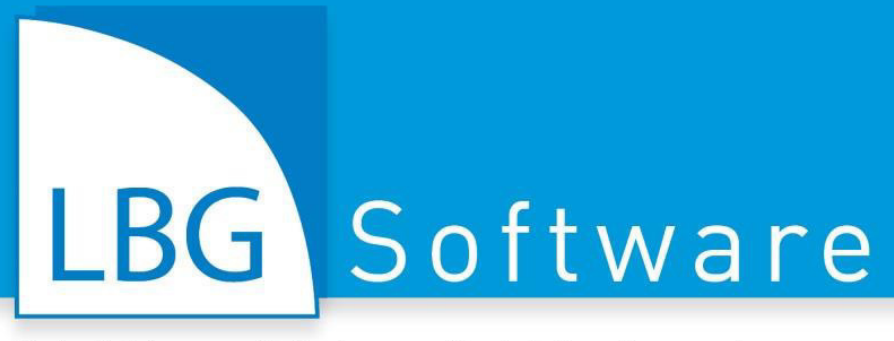

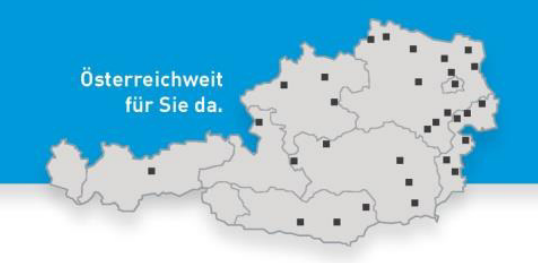

Entwicklung · Schulung · Vertrieb · Support

# **Bestandsmeldung 2018**

# **Tipps zur Kontrolle und Vorbereitung Ihrer Aufzeichnungen im LBG Kellerbuch für die Bestandsmeldung 2018**

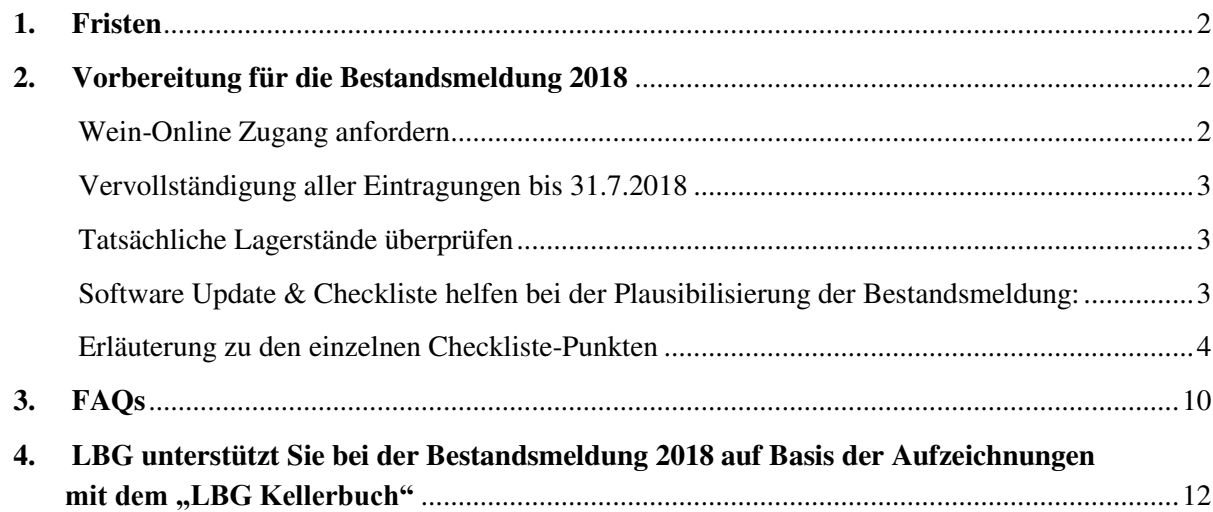

Österreichweit für Sie da

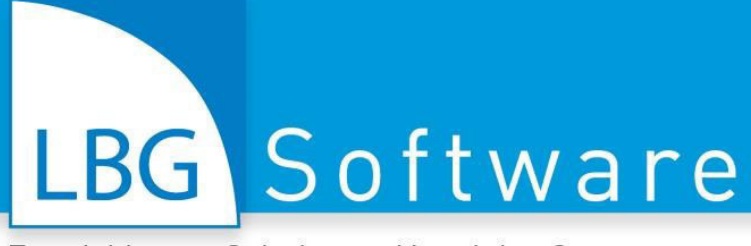

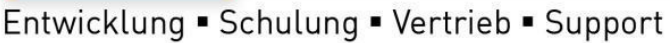

# <span id="page-1-0"></span>**1. Fristen**

Abgabefrist der Bestandsmeldung 2018: **16. Juli - 15. August 2018**

In diesem Zeitraum ist die Bestandsmeldung für Betriebe mit einer Ernte über 3.000 Liter verpflichtend elektronisch über Wein-ONLINE abzugeben unter [http://wein-online.bmnt.gv.at.](http://wein-online.bmnt.gv.at/)

Stichtag für die Ermittlung der Bestandsmeldungswerte: **31. Juli 2018**

# <span id="page-1-1"></span>**2. Vorbereitung für die Bestandsmeldung 2018**

# **Was können Sie im LBG Kellerbuch schon vor dem 31.7.2018 vorbereiten?**

Wie Sie die Vorbereitung der Reihe nach durchführen, wird in der folgenden Grafik demonstriert bzw. werden einzelne Schritte nachfolgend detaillierter beschrieben.

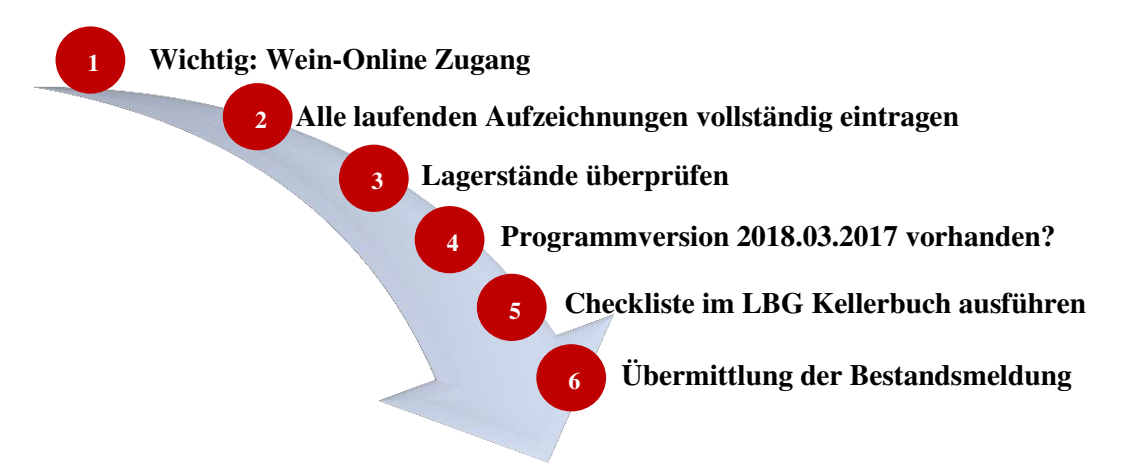

 **Gratulation! Somit haben Sie die Bestandsmeldung erfolgreich abgeschlossen und können im nächsten Schritt mit den weiteren laufenden Aufzeichnungen starten!**

<span id="page-1-2"></span>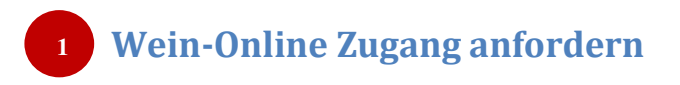

Haben Sie seit der letzten Bestandsmeldung die Aufzeichnungen vollständig geführt, erhalten Sie auf Knopfdruck automatisch die Werte für die Bestandsmeldung. Die Abgabe der Bestandsmeldung erfolgt ab 2018 nur mehr über das Wein-Online-Portal an die zuständige Behörde!

**Achten Sie darauf, dass Sie gültige Zugangsdaten für Ihren Wein-Online Zugang haben. Müssen Sie z.B. ein neues Passwort anfordern, berücksichtigen Sie, dass dieses ausschließlich per RSA Brief vom BMNT zugestellt wird, planen Sie deshalb entsprechend Vorlaufzeit ein.** 

Stand: 23. Juli 2018 Seite 2 von 12

# LBG Software

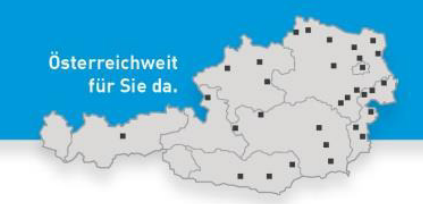

Entwicklung . Schulung . Vertrieb . Support

#### <span id="page-2-0"></span>**Vervollständigung aller Eintragungen bis 31.7.2018 2**

Kontrollieren Sie Ihre Aufzeichnungen seit der letzten Bestandsmeldung auf Vollständigkeit. Sind wirklich alle Eintragungen gemacht, wie zum Beispiel Abwertungen, Verschnitt-Buchungen, Ernte-Buchungen usw.

#### <span id="page-2-1"></span>**Tatsächliche Lagerstände überprüfen 3**

Stimmen die tatsächlichen Lagerstände im Wein- und Flaschenkeller mit den errechneten Lagerständen lt. Aufzeichnungen im LBG Kellerbuch überein? Führen Sie ggf. eine Inventur durch und korrigieren Sie die Lagerstände falls notwendig, beachten Sie hierbei unbedingt die (wein)gesetzlichen Vorgaben!

Im Programmpunkt "Auswertungen" > "C: Lagerstände" finden Sie folgende Auswertungen dazu:

**C1. Lagerstandsliste** eignet sich gut für die Kontrolle im Lager,

**C4. Lagerstandsliste** eignet sich zur Kontrolle im Lager aufgeteilt nach Auslieferungslager.

**C2.Lagerbewegungsliste** eignet sich am besten zur Kontrolle der Lagerbewegungen, aber auch der Lagerstände.

Für die Bestände zum Bestandsmeldungsstichtag, wählen Sie den Zeitraum bis **31.07.2018**.

#### <span id="page-2-2"></span>**Software Update & Checkliste helfen bei der Plausibilisierung der Bestandsmeldung: 5 4**

Das "LBG Kellerbuch" bietet mit dem neuen Update (Version 2018.03.27) nunmehr die Möglichkeit, die Werte für die Bestandsmeldung 2018 zu berechnen. Darüber hinaus finden Sie im Programmpunkt "Bestandsmeldung" eine Checkliste, die Sie bei der Plausibilisierung Ihrer Aufzeichnungen unterstützt (siehe folgenden Screenshot).

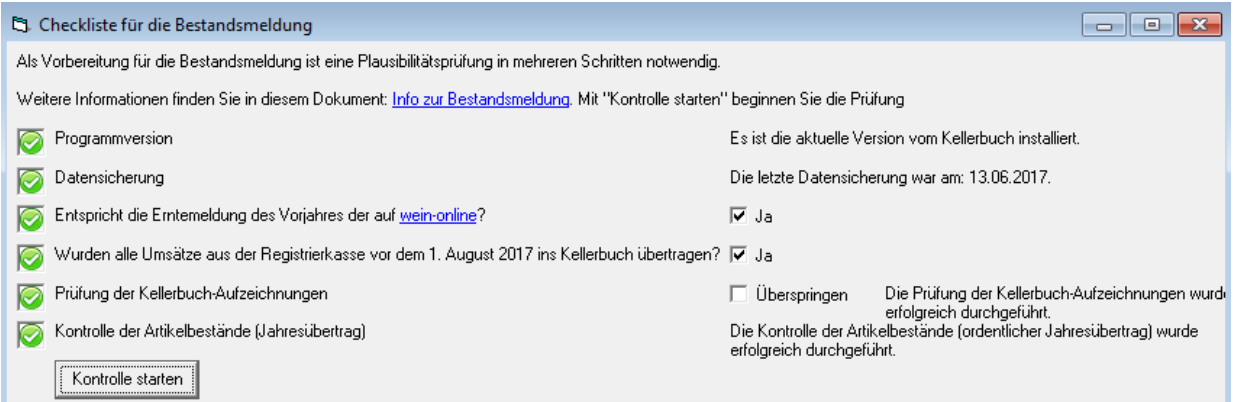

#### Stand: 23. Juli 2018 Seite 3 von 12

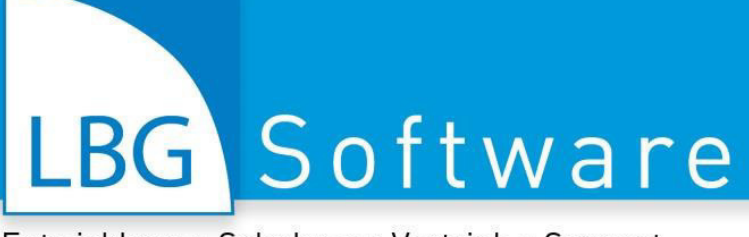

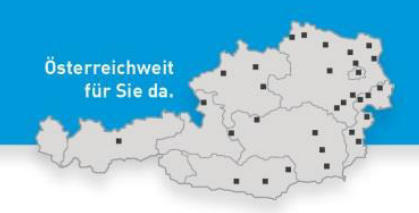

# <span id="page-3-0"></span>**Erläuterung zu den einzelnen Checkliste-Punkten**

## *a) Programmversion*

Die aktuellste Programmversion ist Voraussetzung für die Berechnung der richtigen Bestandsmeldungswerte.

Ist das Häckchen grün, haben Sie die aktuellste Version installiert. Haben Sie keine Möglichkeit den PC mit dem Internet zu verbinden, um das LBG Kellerbuch zu aktualisieren, geben Sie uns bitte Bescheid, wie zu Jahresbeginn mitgeteilt, senden wir Ihnen auf Anfrage das Update gerne auch auf CD zu.

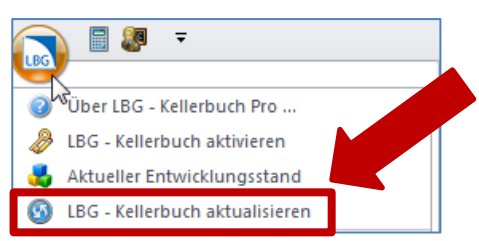

Haben Sie die Anzeige für neue Updates deaktiviert, können Sie das LBG Kellerbuch aktualisieren, indem Sie links auf das LBG Symbol "LBG Kellerbuch aktualisieren" klicken.

## *b) Datensicherung*

Datensicherungen sollten laufend erstellt werden. Damit sichert man die Aufzeichnungen vor Datenverlusten, die aus unterschiedlichsten Ursachen entstehen können (z.B. Festplatte wird kaputt, Blitzeinschlag, Virus beschädigt Daten, Virenscanner beschädigt Daten, PC Absturz beschädigt Datenbanken, usw.).

Datensicherungen am besten immer auf **externen Datenträgern** speichern (z.B. USB-Stick, Cloudspeicher wie onedrive oder dropbox, externe Festplatte,…).

Die Datensicherung können Sie im Programmpunkt "Datenaustausch" > "Datensicherung" erstellen:

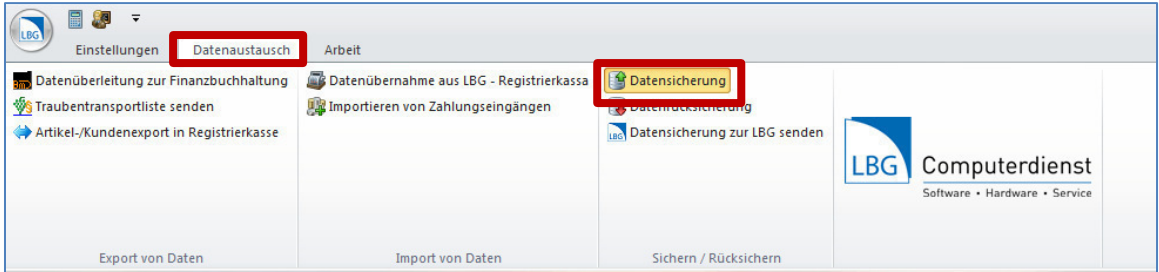

Sichern Sie am Besten "Alle Betriebe und alle Wirtschaftsjahre"

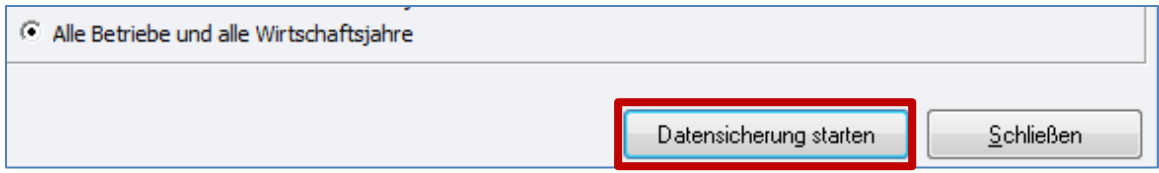

Das LBG Kellerbuch erkennt, dass es eine aktuelle Datensicherung gibt und kennzeichnet den Punkt entsprechend.

Stand: 23. Juli 2018 Seite 4 von 12 **LBG Software** Entwicklung · Beratung · Installation · Schulung · Vertrieb · Support - österreichweit.

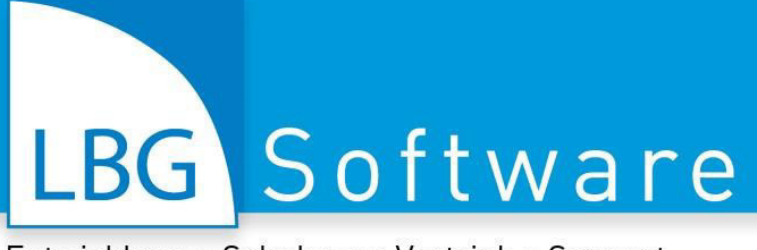

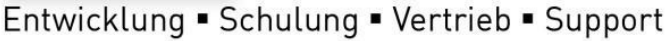

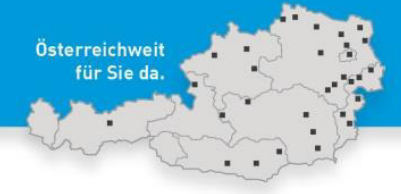

## *c) Erntemeldung*

Haben Sie alle Erntemengen im Kellerbuch aufgezeichnet? Am Besten kontrollieren Sie die Werte lt. Erntemeldung in Wein-ONLINE mit den Eintragungen im LBG Kellerbuch. **Denken Sie auch an evt.** 

**Eisweinernten!** Mit einem Klick auf **kommen?** kommen Sie am Schnellsten zur Anmeldung auf der

Wein-ONLINE Homepage. Haben Sie den Punkte kontrolliert, bestätigen Sie den Punkt mit  $\Box$  Ja

## *d) Umsätze aus der LBG Registrierkasse*

Werden Rechnungen nicht nur im LBG Kellerbuch erstellt, sondern auch mit der LBG Registrierkasse, dann müssen vor der Berechnung der Bestandsmeldung alle Umsätze aus der LBG Registrierkasse bis zum Bestandsmeldungsstichtag am 31.7.2018 in das LBG Kellerbuch übernommen werden.

Wenn Sie Rechnungen mit Rechnungsblöcken schreiben oder in anderen Systemen erstellen, sind diese Verkäufe ebenfalls bis inkl. 31.7.2018 im LBG Kellerbuch zu vervollständigen.

# *e) Sind die Kellerbuch-Aufzeichnungen plausibel?*

Mit dem Kontrollpunkt "Prüfung der Kellerbuch-Aufzeichnungen" prüft das LBG Kellerbuch, ob die Aufzeichnungen zwischen 1.8.2017 und 31.7.2018 plausibel sind, ob ev. ein Artikel gelöscht wurde zu dem noch ein Lagerstand vorhanden war, ev. unerlaubte Aufwertungen durchgeführt wurden, oder ob Artikelkürzel nachträglich in den letzten Jahren geändert wurden.

Wurden Artikelkürzel geändert und ein Kürzel ist nicht mehr eindeutig zuordenbar, wird folgendes Fenster angezeigt:

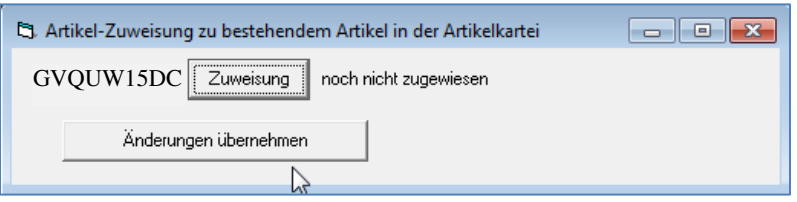

Das fehlerhafte Artikelkürzel wird angezeigt (in diesem Beispiel wurde das Kürzel GVQUW15DC nachträglich auf GVQUW15DAC geändert)

Artikel (3) Allgemein Weindaten Preise/Einteilung Details Übersichten Eintragungen Webshop Einheit (z.B. Bezeic Kürzel Gebinde Bezeichnung 1 Kenndaten: Getränk im Fass Aktuelle Lagerstatistik Lit., Stk)  $\frac{1}{9}$  2 Artikelkürzel: GVQUW15DAC KO GVQUW15  $\overline{101}$ Grüner Veltliner Qualitätswein 15 Lit. Lager verfügba GVQUW15 T02 Grüner Veltliner Qualitätswein 15 Steuergruppe: Wein selbst produziert Fass: KO6 Liter:  $\begin{array}{|c|c|c|c|} \hline \text{O,00} & \text{O,00} \end{array}$ 

Mit dem Button **Euweisung commen Sie in das Programmfenster** "Artikel":

Markieren Sie den richtigen Artikel mit dem aktuell richtigen Artikelkürzel und schließen Sie das Fenster wieder mit . Achten Sie darauf, dass Sie den richtigen Artikel mit der richtigen Weinfarbe und Qualitätsstufe wählen! Es wird Ihnen der zugewiesene Artikel angezeigt, prüfen Sie nochmal, ob Sie auch den richtigen Artikel gewählt haben und klicken Sie auf "Änderungen übernehmen".

Stand: 23. Juli 2018 Seite 5 von 12

www.lbg-cd.at Entwicklung **Burg talenter and Schulung · Vertrieb · Support - österreichweit.** 

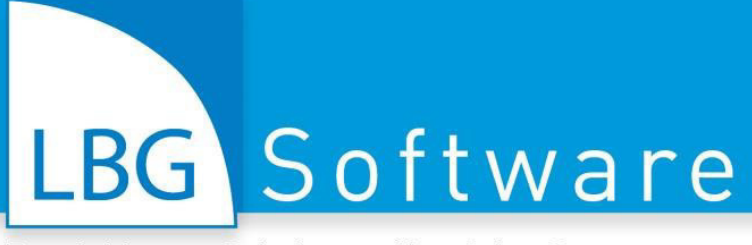

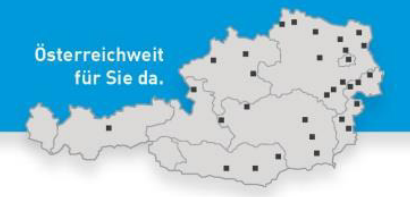

Für die Prüfung darf kein anderer Netzwerkbenutzer mit dem LBG Kellerbuch arbeiten, andernfalls erscheint ein entsprechender Programmhinweis – in dieser Anleitung finden Sie unter dem Punkt FAQs Lösungen zu dieser Meldung.

# *f) Kontrolle der Artikelbestände aus dem letzten Wirtschaftsjahr*

Mit dem Kontrollpunkt "Kontrolle der Artikelbestände" werden die Endbestände der Artikel aus dem letzten Wirtschaftsjahr und die Bestände aus dem akuellen Wirtschaftsjahr nocheinmal geprüft. Gibt es hier Abweichungen, ist der Jahresübertrag zu wiederholen. Dies kann beispielsweise dann der Fall sein, wenn Sie im letzten Wirtschaftsjahr nach dem letzten Jahresübertrag z.B. Rechnungen geschrieben haben oder Kellerbuch Eintragungen geändert haben, die sich auf die Artikelbestände auswirken (z.B. Verschnitt, Abwertung, Abfüllen,…) .

Jahresübertrag: Wechseln Sie in das letzte Wirtschaftsjahr und wiederholen Sie den Jahresübertrag.

Trauben – aktuelle Lagerbestände? Neu ist auch, dass beim Jahresübertrag geprüft wird, ob ein

Lagerbestand an Trauben vorhanden ist. Ist dies der Fall, erscheint folgende Meldung:

In diesem Fall wurden Trauben für den Verkauf geerntet, aber keine Verkaufsbuchung eingetragen, somit ist nach wie vor ein Lagerbestand vorhanden. Buchen Sie den Lagerstand aus, indem Sie einweder eine Rechnung, einen

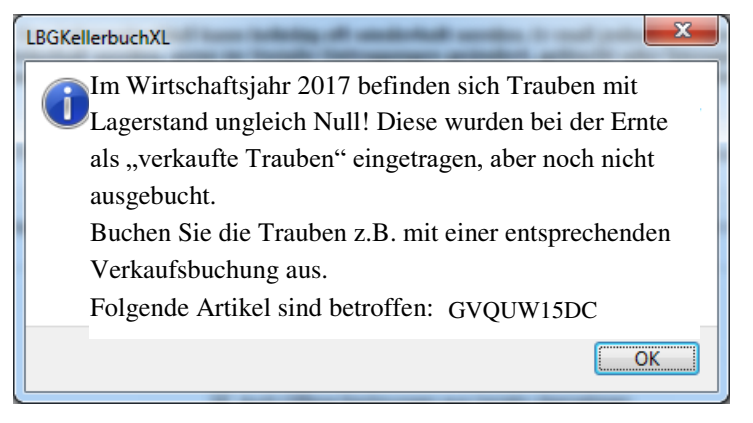

Lieferschein oder eine Verkaufsbuchung im Artikel und Kellerbuch eintragen.

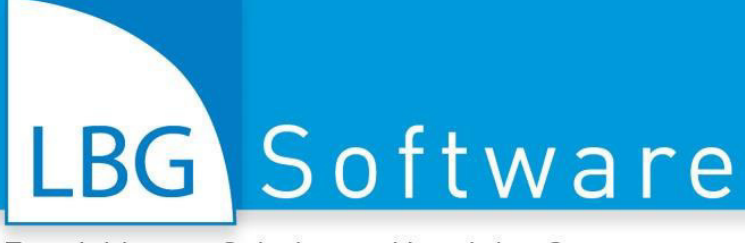

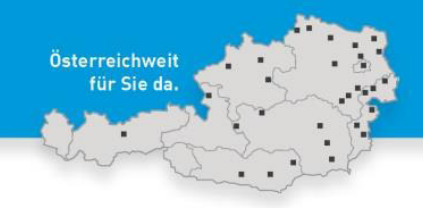

# *g) Probeausdruck - Kontrolljournal*

Der Probeausdruck dient zur Kontrolle der Werte, die in der Bestandsmeldung errechnet werden. Folgende Prüfungen und Meldungen können beim Erstellen des Probeausdrucks erscheinen:

## Abweichungen zu den aktuellen Kellerbucheintragungen wurden festgestellt:

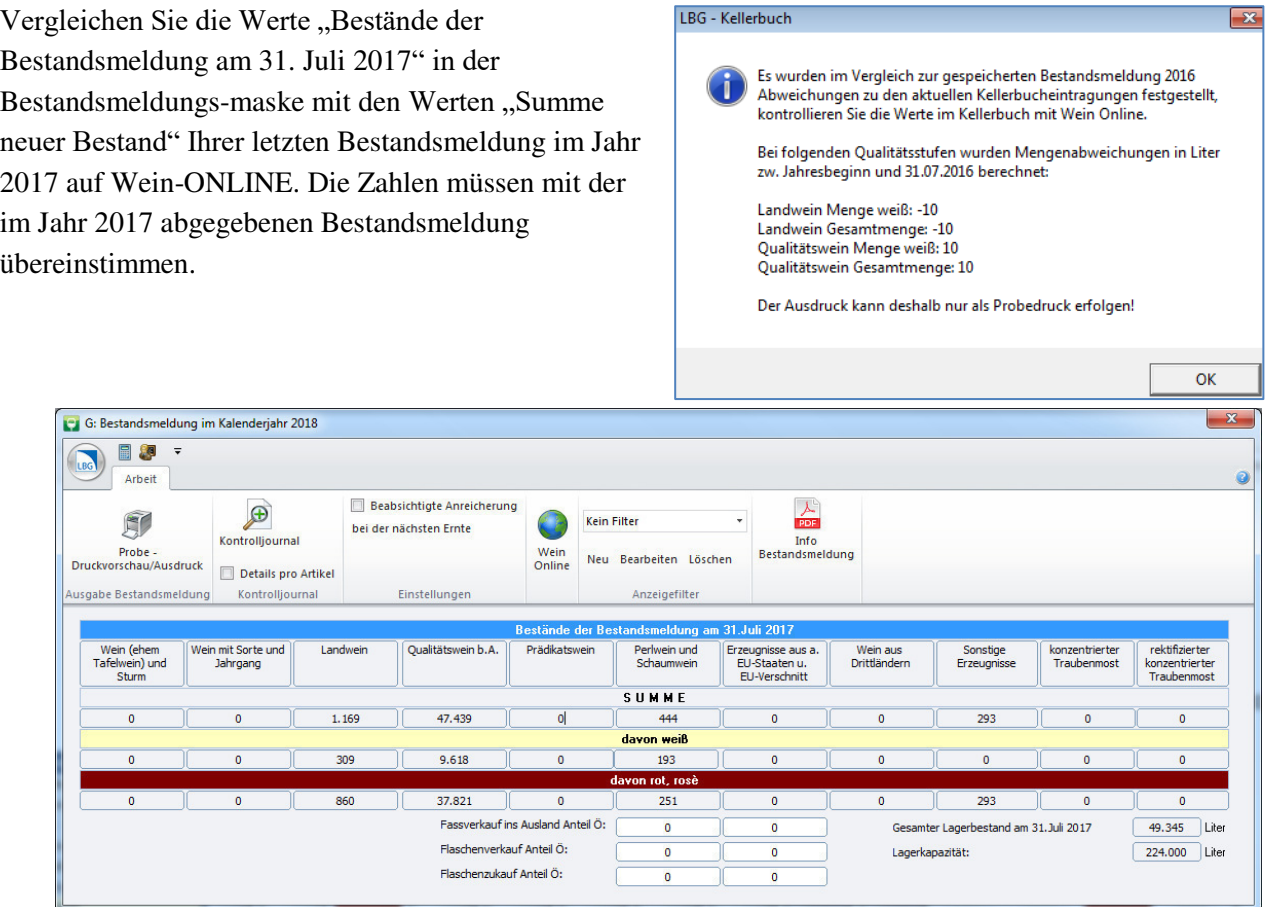

Erscheint bei der Erstellung des Probe- oder des Abgabeausdrucks die Meldung, dass Abweichungen festgestellt wurden, kontrollieren Sie die "Bestände der Bestandsmeldung am 31. Juli 2017".

## Abgabeausdruck 2017 nicht erstellt:

Wenn Sie 2017 den Abgabeausdruck nicht erstellt haben, wurde der Bestand zum Stichtag 31. Juli 2017 ev. nicht berechnet und keine ABGABEWERTE gespeichert, und auch die Buchungen wurden nicht "eingefroren". Somit können sich die Auswertungen jederzeit ändern.

Erscheint die Meldung, dass Abweichungen zwischen den Abgabewerten und den errechneten Werten lt. Kellerbuch vom 31.7.2017 festgestellt wurden.

## *Prüfen Sie bitte folgende Sachverhalte:*

<sup>5</sup> Stimmen die Daten in der oben angezeigten Maske "Bestände der Bestandsmeldung am 31. Juli 2017" nicht, dann schließen Sie die Vorschau des Probeausdrucks - Bestände in der Maske

Stand: 23. Juli 2018 Seite 7 von 12

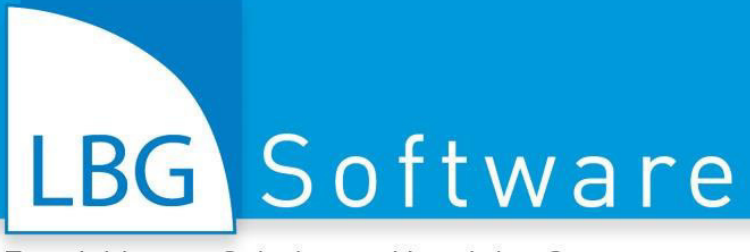

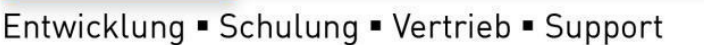

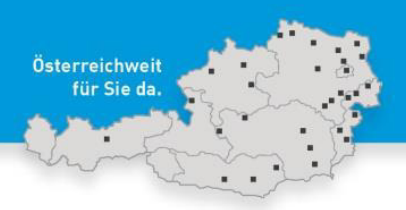

können dann korrigiert und mit dem Button "Bestände aus Formular übernehmen" (rechts unten) geändert werden:

 Stimmen die "Bestände der Bestandsmeldung am 31. Juli 2017" mit den Abgabedaten in Wein-ONLINE überein und die Meldung, dass Abweichungen festgestellt wurden erscheint trotzdem - dann wurden Buchungen vor dem 31.7.2017 geändert, wurde der Abgabeausdruck 2017 nicht erstellt, können Sie diese Buchungen ev. wieder richtigstellen.

#### Kontrolljournal:

Im Kontrolljournal können Sie die Werte für die Bestandsmeldung auf Einzelartikelebene kontrollieren, mit der Option "Details pro Artikel" können Sie auch alle für die Bestandsmeldung relevanten Buchungen je Artikel auswerten. Mit der **Filterfunktion** kann die Ausgabe im Kontrolljournal auf bestimmte Einträge (z.B. Anzeige nur eines einzelnen Weines oder nur gewisser Buchungen) eingegrenzt werden. So sind die Berechnungsergebnisse leicht nachvollziehbar und überprüfbar.

#### Kunden – Länderkürzel korrigieren:

In der Kundenkartei kann es vorkommen, dass die Länderkürzel nicht nachvollziehbar sind. Dies kann vor allem bei schon vor mehreren Jahren angelegten Kunden der Fall sein. Für die Ermittlung der

Verkäufe im Ausland und im Inland ist es erforderlich, dass Kundenkürzel eindeutig sind. Ist das nicht der Fall, erscheint folgende Meldung:

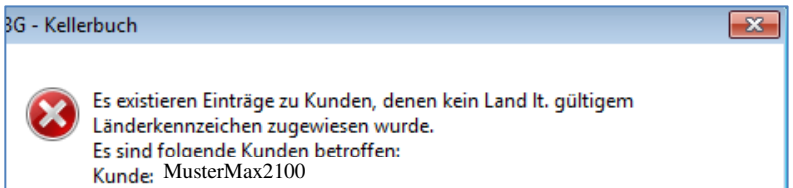

Am Einfachsten können Sie diese Korrektur im Programmpunkt auf Kundenkartei mit der Tabellenansicht bearbeiten. In die Tabellenansicht kommen Sie, indem Sie rechts unten auf das Symbol mit dem Bleistift klicken:

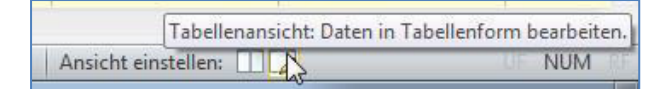

Die Ansicht mit einem Doppelklick auf die Spalte "Land" sortieren.

Stand: 23. Juli 2018 Seite 8 von 12

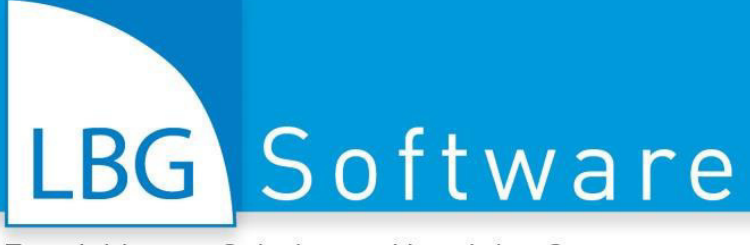

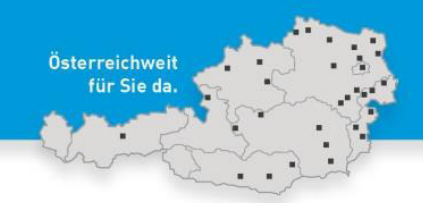

## *h) Abgabeausdruck - Übermittlung der Bestandsmeldung*

Sind die errechneten Werte im Probeausdruck bzw. Kontrolljournal in Ordnung, kann der Abgabeausdruck gemacht werden. Bitte beachten Sie, dass mit der Erstellung des Abgabeausdrucks die Daten bis 31.7.2018 im Kellerbuch gesperrt werden. Es ist dann also nicht mehr möglich, Änderungen (z.B. Erstellung einer Rechnung, etc.) vor dem 31. Juli 2018 durchzuführen.

**EMPFEHLUNG:** Wir empfehlen unbedingt, den Abgabeausdruck zu erstellen. Es kommt leider immer wieder zu unabsichtlichen Änderungen von Buchungen vor dem Bestandsmeldungsstichtag, wenn der Abgabeausdruck nicht erstellt wurde!

Im nächsten Schritt können Sie jetzt die Werte auf Wein-ONLINE eintragen.

**HINWEIS:** Das Bundesministerium für Nachhaltigkeit und Tourismus hat die Übertragung der Bestandsmeldung (bzw. Erntemeldung) via E-Mail deaktiviert. Ab 2018 ist daher die direkte Erfassung auf Wein-ONLINE erforderlich. Im LBG Kellerbuch stellen wir Ihnen den "Abgabeausdruck der Bestandsmeldung" zur Verfügung, aus dem Sie die Daten in Wein-ONLINE übertragen können.

**Im Abgabezeitraum vom 16. Juli bis 15. August 2018 kann die Bestandsmeldung auf Wein-ONLINE jederzeit korrigiert oder ergänzt werden.** Nach dem Eingabezeitraum kann die Bestandsmeldung nur mehr gelesen oder ausgedruckt werden.

ACHTUNG: Die Aufteilung von "Flaschenzukauf", "Fassverkauf ins Ausland" und "Flaschenverkauf" in einen Österreich- und einen Auslandsanteil (für die Berechnung der AMA-Beitragsmenge wird nur der Österreichanteil herangezogen) ist **nur auf Wein-ONLINE möglich**.

## *i) Daten auf Wein-ONLINE überprüfen*

Bitte überprüfen Sie die Werte in Wein-ONLINE vor dem endgültigen Abgabetermin (15. August 2018). Wir empfehlen einen Ausdruck der Bestandsmeldung bei Ihren Kellerbuch-Aufzeichnungen aufzubewahren!

Stand: 23. Juli 2018 Seite 9 von 12

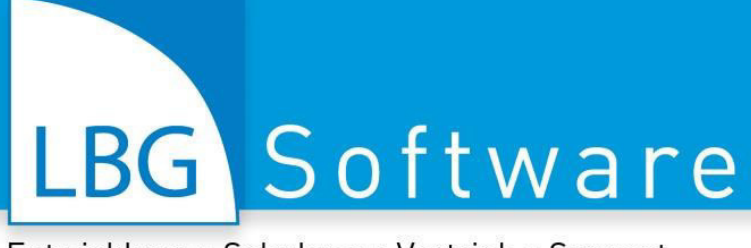

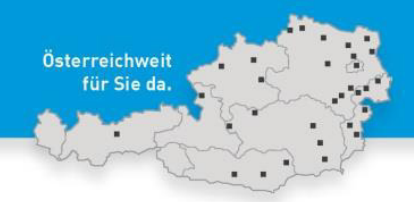

# <span id="page-9-0"></span>**3. FAQs**

## **Software-Update - was ist zu beachten:**

**Datensicherung:** Führen Sie vor dem Ausführen des Software-Updates eine Datensicherung durch. Datensicherungen sollten laufend gemacht werden, vor allem auch, wenn Windows-Updates installiert werden.

**Virenschutz-Programm:** Deaktivieren Sie Ihr Virenschutz Programm für die Zeit des Updates oder fügen Sie das Programmverzeichnis vom LBG Kellerbuch in die Ausnahmenliste Ihres Virenschutzprogrammes hinzu.

**Netzwerk:** Haben Sie das LBG Kellerbuch in einem Netzwerk installiert, achten Sie darauf, dass jeder PC die gleiche Version von LBG Kellerbuch ausführt (entweder durch eine Installation zentral auf dem Server oder durch das Ausführen des LBG Kellerbuch-Updates auf jedem PC).

Beim Update darf das LBG Kellerbuch auf keinem anderen PC geöffnet sein. Auf dem PC, auf dem Sie das Update starten, darf das Programm nur einmal geöffnet sein.

## **Die Datenbankkontrolle kann nur durchgeführt werden, wenn kein anderer Netzwerkbenutzer mit dem LBG Kellerbuch arbeitet.**

Arbeiten Sie in einem Netzwerk, bitten Sie die anderen Benutzer das LBG Kellerbuch zu schließen.

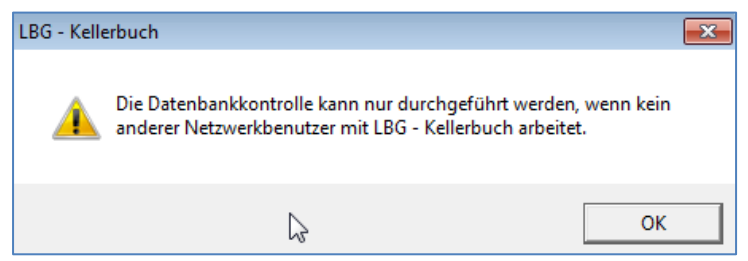

Wird diese Meldung angezeigt, auch wenn Sie das LBG Kellerbuch nicht in einem Netzwerk installiert haben, ist das LBG Kellerbuch ev. mehrmals auf einem PC geöffnet oder der Software-Prozess wird im Hintergrund noch ausgeführt:

Starten Sie den PC neu oder sehen Sie im Windows Task-Manager (den Task Manager können Sie mit Strg+Alt+Entf öffnen) unter Prozesse, ob der Prozess LBGKellerbuchXL.exe noch läuft. Beenden Sie den Prozess mit Task beenden.

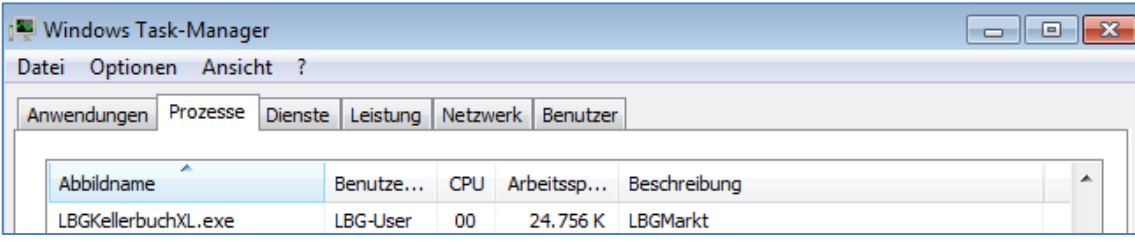

Stand: 23. Juli 2018 Seite 10 von 12

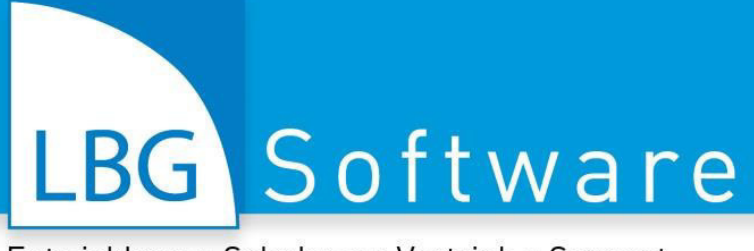

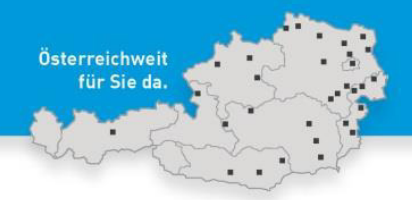

## **Offene Lieferscheine**

Achtung bei **offenen Lieferscheinen**: Lieferscheine können und dürfen nach der Abgabe der Bestandsmeldung nicht mehr verändert oder gelöscht werden! Ansonsten würden die Lagerstände nicht mehr mit den Werten der abgegebenen Bestandsmeldung übereinstimmen.

Rechnen Sie – wenn möglich – alle offenen Lieferscheine vor Abgabe der Bestandsmeldung ab. Ist dies nicht möglich, kann nach dem Erstellen des Abgabeausdrucks ein offener Lieferschein nur mehr zur Gänze abgerechnet werden. Änderungen zu einem offenen Lieferschein können jedoch mit einem "Korrektur Lieferschein" durchgeführt werden.

Ein Korrektur-Lieferschein enthält die Änderungen zu dem offenen Lieferschein.

Beispiel 1: Wenn 20 Flaschen eines bestimmten Artikels mehr verrechnet werden, erstellen Sie dafür einen Lieferschein mit 20 Flaschen und rechnen Sie den offenen Lieferschein gemeinsam mit dem neuen Lieferschein mit den 20 Flaschen ab.

Beispiel 2: Das Gleiche ist auch mit 20 Flaschen weniger möglich, wenn Sie

verkaufte Menge:  $\begin{bmatrix} -20,00 \\ \end{bmatrix}$ Fl.  $\begin{bmatrix} \end{bmatrix}$  eingeben.

Stand: 23. Juli 2018 Seite 11 von 12

![](_page_11_Picture_1.jpeg)

![](_page_11_Picture_3.jpeg)

# <span id="page-11-0"></span>**4. LBG unterstützt Sie bei der Bestandsmeldung 2018 auf Basis der Aufzeichnungen mit dem "LBG Kellerbuch"**

**Sie wünschen, dass wir Sie bei der Erstellung der Bestandsmeldung 2018 auf Basis der mit dem "LBG Kellerbuch" geführten Aufzeichnungen unterstützen? Dazu bieten wir Ihnen gerne folgende Möglichkeiten:** 

 **"Individuelle Unterstützung Bestandsmeldung 2018 – Fernwartung":** Bitte kontaktieren Sie uns bis spätestens 15.7.2018, damit wir Ihren Wunschtermin im Abgabezeitraum für die Bestandsmeldung 2018 (16.7. – 15.8.) zeitgerecht organisieren können. Unser spezielles Angebot "Individuelle Unterstützung Bestandsmeldung 2018 - Fernwartung" erhalten Sie zum Pauschalpreis von € 120,- netto exkl. 20% USt.

Umfang: Das Paket beinhaltet die Unterstützung bei der Durchsicht der von Ihnen im "LBG Kellerbuch" geführten Aufzeichnungen, ggf. Korrekturen und in Abstimmung mit Ihnen die Ergänzung aller notwendigen Eingaben für die Bestandsmeldung und Ausdruck der fertigen Bestandsmeldung 2018. Für das pauschale "Unterstützungspaket Bestandsmeldung 2018" sind zwei Stunden anberaumt, darüber hinausgehende Leistungen (zeitlich als auch fachlich) verrechnen wir mit € 18,75 netto exkl. 20% USt pro angefangener ¼-Stunde. Die Unterstützung im Pauschalangebot "Unterstützungspaket Bestandsmeldung 2018" erfolgt per Fernwartung/telefonisch. Auf Wunsch organisieren wir auch einen Termin bei Ihnen vor Ort – ein individuelles Angebot senden wir Ihnen gerne zu.

Rückfragen & Koordination: Nathalie Leb oder Karin Jordan – LBG Software Beratung **[software@lbg.at](mailto:software@lbg.at) | Tel.: +43 1 53105-1102** 

- **"Praktiker-Workshop – Bestandsmeldung LBG Kellerbuch 2018":** Im Zeitraum Juli/August 2018 führen wir Praktiker-Workshops "Bestandsmeldung LBG Kellerbuch – erledigt in 2,5 Stunden" an insgesamt 11 Orten in Niederösterreich, dem Burgenland und in der Steiermark für Sie durch. Workshop-Pauschale: € 48 inkl. UST pro Teilnehmer/in. Bitte melden Sie sich rechtzeitig an. Details dazu finden Sie unter<https://www.lbg-cd.at/seminare/>
- **Individuelle Vereinbarungen** mit Winzergenossenschaften, Winzerverbänden, Winzer-Gruppen etc. sind gerne möglich. Wir bitten bei Interesse um Ihre Kontaktaufnahme.

Bitte haben Sie dafür Verständnis, dass LBG keine Verantwortung für den Inhalt von mit dem "LBG Kellerbuch" geführten Aufzeichnungen oder die bei "Wein-Online" konkret gemeldeten Erntemengen, etc. übernehmen kann.

Stand: 23. Juli 2018 Seite 12 von 12

# Weil's um Ihr Unternehmen geht.

# LBG Software

![](_page_12_Picture_2.jpeg)

# Entwicklung · Schulung · Vertrieb · Support

**Burgenland** Eisenstadt, Großpetersdorf, Mattersburg, Neusiedl/See, Oberpullendorf, Oberwart **Kärnten** Klagenfurt, Villach, Wolfsberg **Niederösterreich** St. Pölten, Gänserndorf, Gloggnitz, Gmünd, Hollabrunn, Horn, Korneuburg, Mistelbach, Neunkirchen, Waidhofen/Thaya, Wr. Neustadt **Oberösterreich** Linz, Ried, Steyr **Steiermark** Graz, Bruck/Mur, Leibnitz, Liezen, Schladming **Salzburg/Tirol/Vorarlberg** Innsbruck **Wien**

## LBG BUSINESS

E/A-Rechnung, Buchhaltung, Pauschalierung, Bankdatenimport, Auswertungen, Bilanz, Gewinn- und Verlustrechnung, USt-Voranmeldung, FinanzOnline, Betriebszweige, Kostenstellen, Anlagen, Inventur, Personenkonten und vieles mehr.

## LBG DIREKTVERMARKTUNG

Warenwirtschaft, Kunden-/Artikelverwaltung, Lager, Gebindeverwaltung, Retouren, Bestellungen, Lieferscheine, Tourenplanung, Etiketten, Personenkonten, Fakturierung, Mahnwesen, Umsatzstatistik, Deckungsbeiträge, Serienbriefe, uvm.

![](_page_12_Picture_9.jpeg)

IRG<sup></sub></sup>

BG Business

Vereine

## LBG RIND

Herdenverwaltung, Tierdatenimport aus eAMA-Stallregister, Zu-/Abgangsmeldungen, Bestandsverzeichnis, etc., Zuchtauswertung, Terminverwaltung, Schlachtauswertung, Tiergesundheit, Erlöse, Kosten, Deckungsbeitrag, uvm.

![](_page_12_Picture_12.jpeg)

## LBG SAUENPLANER

Herdenverwaltung, Zucht-/Mastschweine, Einzeltier und Gruppenbuchung, Terminkalender mit bevorzugter Wochentagauswahl, Zu- und Abgangsmeldungen, Tiergesundheit, Wurfergebnis, Sauenkarte, Arbeitslisten, uvm.

#### **KONTAKT & HELPDESK:**  02262/64234 software@lbg.at

#### **Kombinierbare Programmlösungen: LBG ↔ BMD**

- LBG Business die Software für Buchhaltung und Jahresabschluss
- LBG Registrierkasse die modulare Kassensoftware
- LBG Direktvermarktung Warenwirtschaft, Vermarktung, Fakturierung
- LBG Kellerbuch Weingesetz, Vermarktung, Fakturierung Winzer, Weinhandel, Vinothek

## **Für eine zeit- und kostensparende Betriebsführung!**

- Automatischer Datenaustausch keine doppelte Dateneingabe
- Lagerverwaltung, Artikelverwaltung, Kundenverwaltung

![](_page_12_Picture_24.jpeg)

# LBG REGISTRIERKASSE

Schnelles, einfaches Kassieren (Touch & Druck), Kassenabschluss, Verkaufsstatistik, Erlösübersicht, etc., modulare Tools (Lager-/ Warenwirtschaft, Filialsystem, Kundenverwaltung, Kassabuch), iOS, Android, Orderman-fähig, uvm.

![](_page_12_Picture_27.jpeg)

## LBG KELLERBUCH

Weingesetz, Maßnahmenblatt, Bestandsmeldung, Erntemeldung, Traubenzukauf, Gebinde, Kunden-/Artikelverwaltung, Fakturierung, Mahnwesen, Umsatzstatistik, Retouren, Bestellungen, Lieferscheine, Tourenplanung, Etiketten, Personenkonten uvm.

![](_page_12_Picture_30.jpeg)

 $R<sub>0</sub>$ 

#### LBG BODENWÄCHTER

CrossCompliance, ÖPUL Schlagaufzeichnung, Protokolle für Vor-Ort-Kontrollen, Anbauplan, Düngerberechnung, N/P-Bilanz, Pflanzenschutzmitteldatenbank, Lager, Bio-/Vertragspartneranbau, Erlöse/Kosten/ Deckungsbeitrag, Arbeitszeit, ÖKL, uvm.

## LBG FELDPLANER

Planung/Ausdruck für ÖPUL Mehrfachantragstellung, Import von Flächendaten aus eAMA GIS, ÖPUL Prämienplanung, Begrünungsplanung, Getreide/Mais-Anteil, Fruchtfolgeplanung, Zahlungsansprüche, Pachtverwaltung, Gewässerschutz, uvm.

![](_page_12_Picture_35.jpeg)

![](_page_12_Picture_36.jpeg)

# Weil's um Ihr Unternehmen geht.

# LBG Österreich

![](_page_13_Picture_2.jpeg)

# Steuerberatung · Wirtschaftsprüfung · Consulting

# **ÖSTERREICHWEIT FÜR SIE DA ...**

#### **... IM BURGENLAND**

**Eisenstadt,** Ruster Straße 12-16, Tel (02682) 62195, eisenstadt@lbg.at **Großpetersdorf,** Ungarnstraße 10, Tel (03362) 7346, grosspetersdorf@lbg.at **Mattersburg,** Gustav-Degen-Gasse 3a, Tel (02626) 62317, mattersburg@lbg.at **Neusiedl/See,** Franz-Liszt-G. 25-27, Tel (02167) 2495-0, neusiedl@lbg.at **Oberpullendorf,** Hauptstr. 34/2, Tel (02612) 42319, oberpullendorf@lbg.at **Oberwart,** Schulgasse 17, Tel (03352) 33415, oberwart@lbg.at

#### **... IN KÄRNTEN**

**Klagenfurt,** Villacher Ring 11, Tel (0463) 57187, klagenfurt@lbg.at **Villach,** Europastraße 8 (Technologiezentrum), Tel (04242) 27494, villach@lbg.at **Wolfsberg,** Johann-Offner-Straße 26, Tel (04352) 4847, wolfsberg@lbg.at

#### **... IN NIEDERÖSTERREICH**

**St. Pölten,** Bräuhausg. 5/2/8, Tel (02742) 355660, st-poelten@lbg.at **Gänserndorf,** Eichamtstr. 5-7, Tel (02282) 2520, gaenserndorf@lbg.at **Gloggnitz,** Wiener Straße 2, Tel (02662) 42050, gloggnitz@lbg.at **Gmünd,** Schloßparkg. 6, Tel (02852) 52637, gmuend@lbg.at **Hollabrunn,** Amtsgasse 21, Tel (02952) 2305-0, hollabrunn@lbg.at **Horn,** Josef-Kirchner-G. 5, Tel (02982) 2871-0, horn@lbg.at **Korneuburg,** Kwizdastraße 15, Tel (02262) 64234, info@lbg-cd.at **Mistelbach,** Franz-Josef-Straße 38, Tel (02572) 3842, mistelbach@lbg.at **Neunkirchen,** Rohrbacherstr. 44, Tel (02635) 62677, neunkirchen@lbg.at **Waidhofen/Thaya,** Raiffeisenpromenade 2/1/6, Tel (02842) 53412, waidhofen@lbg.at **Wr. Neustadt,** Baumkirchnerring 6/2, Tel (02622) 23480, wr-neustadt@lbg.at

#### **... IN OBERÖSTERREICH**

**Linz,** Hasnerstraße 2, Tel (0732) 655172, linz@lbg.at **Ried,** Bahnhofstraße 39b, Tel (07752) 85441, ried@lbg.at **Steyr,** Leopold-Werndl-Straße 44/1, Tel (07252) 53556-0, steyr@lbg.at

#### **... IN SALZBURG**

**Salzburg,** St.-Julien-Str. 1, Tel (0662) 876531, salzburg@lbg.at

#### **... IN DER STEIERMARK**

**Graz,** Niesenbergerg. 37, Tel (0316) 720200, graz@lbg.at **Bruck/Mur,** Koloman-Wallisch-Pl. 10, Tel (03862) 51055, bruck@lbg.at **Leibnitz,** Dechant-Thaller-Straße 39/3, Tel (03452) 84949, leibnitz@lbg.at **Liezen,** Rathausplatz 3, Tel (03612) 23720, liezen@lbg.at **Schladming,** Siedergasse 268, G 2.4, Tel (03687) 22811, schladming@lbg.at

#### **... IN TIROL**

**Innsbruck,** Brixner Straße 1, Tel (0512) 586453, innsbruck@lbg.at

#### **... IN WIEN**

**Wien,** Boerhaavegasse 6, Tel (01) 53105-0, office@lbg.at

#### **LBG Österreich GmbH Wirtschaftsprüfung & Steuerberatung** Unternehmenssitz & Geschäftsführung, FN 75837a, HG Wien 1030 Wien, Boerhaavegasse 6, Tel: +43 1 53105-0

500 qualifizierte Mitarbeiter/innen an 31 Standorten in 8 Bundesländern für Sie da - österreichweit!

**KONTAKT: welcome@lbg.at** - Bei uns finden Sie den Berater und die Betreuung, die Sie sich schon immer gewünscht haben. Fragen Sie uns. Wir bringen Sie zusammen!

#### **STEUERN, SOZIALVERSICHERUNG, BETRIEBSWIRTSCHAFT**

Österreichisches und internationales Steuerrecht, Betriebsprüfung, Rechtsmittel (BFG, VwGH), Finanzstrafverfahren, Steueroptimierung, Steuer-Check bei Verträgen, Jahresbudget, Finanzplan, Beratung bei Kauf/Verkauf, Gründung/Nachfolge, Rechtsformwahl & Umgründung

#### **BUCHHALTUNG, BILANZ, STEUERERKLÄRUNG, KALKULATION**

Jahres- und Zwischenabschlüsse, Einnahmen-Ausgaben-Rechnung, laufende Buchhaltung und wirtschaftlich aussagekräftige Monatsauswertungen, Kalkulation, Kostenrechnung, Financial Reporting

#### **PERSONALVERRECHNUNG, ARBEITGEBER-BERATUNG**

Gehaltsverrechnung, Beratung in Lohnsteuer-, Sozialversicherungs- und Arbeitsrechtsfragen, Stundensatzkalkulation, Expatriates, HR-Reporting

#### **WIRTSCHAFTSPRÜFUNG, GUTACHTEN, BEWERTUNG**

Jahresabschluss- und Sonderprüfungen, Analysen, betriebswirtschaftliche Gutachten, Due Diligence bei Kauf & Verkauf, Unternehmensbewertung

#### **DIGITALE KAUFMÄNNISCHE ORGANISATION, BUSINESS-SOFTWARE: BERATUNG, SCHULUNG, SUPPORT**

Digitale kaufmännische Organisation: Wir beraten Sie bei der Optimierung des digitalen Beleg-, Zahlungs- und Rechnungswesens in Ihrem Unternehmen, in der täglichen Zusammenarbeit mit Ihren Kunden, Lieferanten, Banken und Geschäftspartnern sowie mit uns als Steuerberatungsgesellschaft.

Business-Software: Wir haben für Sie bewährte Software-Lösungen, beraten Sie bei der optimalen Auswahl, übernehmen die Implementierung, Schulung und bieten Support. BMD Business-Software: Warenwirtschaft, Fakturierung, Mahnwesen, Budgetierung, Kostenrechnung, Zahlungsverkehr, Controlling, etc. LBG Software: Registrierkasse; Warenwirtschaft für Direktvermarktung, Weinbau, Handel; Dokumentation von Pflanzenschutz und Düngung; Buchhaltung und Jahresabschluss.

#### **GRÜNDUNG, STARTUPS, NACHFOLGE, ÜBERGABE, KAUF, VERKAUF**

Vom Start an begleiten wir Sie auf Ihrem Weg zum Unternehmenserfolg in allen Unternehmensphasen: Business-Plan, Rechtsformwahl, Kalkulation, Rentabilitätsrechnung, Finanzierung, Investition, steuerrechtliche und sozialversicherungrechtliche Beratung, Kontakt mit Banken und Behörden und vieles mehr.

#### **LBG - Vielfalt an Branchen, Rechtsformen, Unternehmensgrößen**

![](_page_13_Picture_38.jpeg)

![](_page_13_Picture_39.jpeg)